Universität Hamburg, Fachbereich Informatik

Arbeitsbereich Technische Aspekte Multimodaler Systeme

# Praktikum der Technischen Informatik

Schaltnetze

Bogen erfolgreich bearbeitet: ...............................

### **Scheinkriterien**  $\sim$  checkeristic recent  $\sim$

- Für die Erteilung des Scheins ist die erfolgreiche Bearbeitung aller nicht als optional gekennzeichneter Aufgaben notwendig. Maßgeblich sind die Aufgaben, die zum aktuellen Semester im WEB stehen. Der Schein wird Aufgaben, die zum aktuellen Semester im WEB stehen. Der Schein wird<br>nur bei Vorlage **aller** abgezeichneten Unterlagen vergeben. nur bei Vorlage aller abgezeichneten Unterlagen vergeben.
- Für die Erteilung des Scheins weiterhin ist die Anwesenheit und das rechtzeitige Erscheinen zu allen Terminen des jeweiligen Kurses erforderlich. Ein Fehlen ist nur aus berechtigten Gründen zulässig. Der versäumte Termin muss dann nach Absprache mit den Betreuern im gleichen Semester machgeholt werden. nachgeholt werden.
- zu jedem Termin mussen mussels in die Teilnehmer<br>Inn Versuchsunterlagen mithringen ten Versuchsunterlagen mitbringen.
- Die Aufgaben sollten in Gruppen von höchstens zwei Personen bearbeitet werden. Die Zusammensetzung der Gruppen wird am ersten Termin festgelegt und bleibt für den Rest des Praktikums bestehen legt und bleibt fur¨ den Rest des Praktikums bestehen
- Die Bearbeitung der Aufgaben erfolgt in Gruppen, das Erfüllen der Schein-<br>kriterien wird aber noch individuell geprüft.  $k$ riterien wird aber noch individuell gepruft.
- Die Lösung der Aufgaben muss in den Unterlagen nachvollziehbar doku-<br>mentiert werden. Bevor eine Aufgabe für die Gruppe nicht als erfolgreich bearbeitet abgezeichnet ist, sollte nicht mit der Bearbeitung der nächsten Aufgabe begonnen werden.  $\mathcal{L}_{\mathcal{G}}$
- Der Versuchsbogen wird nur als bearbeitet abgezeichnet, wenn alle darin vorhandenen Aufgaben erfolgreich gelöst worden sind, dies im Versuchsbogen dokumentiert worden ist und die Studierenden ein Grundverständnis engen.<br>des Stoffes gezeigt haben, das gegebenenfalls durch einfache Fragen genrüft des Stoffes gezeigt haben, das gegebenenfalls durch einfache Fragen gepruft ¨

Anmerkung:<br>Erfahrungen aus vergangenen Semestern haben gezeigt, dass häusliche Vorbereitung, die über das bloße Lesen der Aufgaben hinausgeht, unerlässlich ist. tung, die uber ¨ das bloße Lesen der Aufgaben hinausgeht, unerlasslich ¨ ist.

## $\overline{ }$

Unter einem Schaltnetz versteht man die technische Realisierung einer oder meheinen schaltalgebraischen Ausdruck, bei dem nur die Verknüpfungen ODER, UND einen *NICHT* verkommen. Umwandlung eines schaltalgebraischen Ausdrucks gemäß den bekannten Regeln bedeutet also Abwandeln der Struktur für dieselbe Funktion. Der Realisierungsaufwand wird gemessen in der Zahl der im Ausdruck benutzten Verknüpfungen. Wichtig in der Praxis ist auch die sog. Tiefe des Netzes. Dies ist die maximale Zahl der Verknüpfungen, die aufgrund von Datenabhängigkeiten nacheinander ausgeführt werden müssen. Wenn man alle Verknüpfungen klammert, ist dies die maximale Tiefe des Klammergebirges. Bereiten Sie sich gründlich auf diesen Themenkreis vor. Insbesondere sollten Funktionstabellen, KV-Diagramme und schaltalgebraische Ausdrücke für die Versuche dieser Reihe schon zuhaus ermittelt werden.

## Beispiele dieser Versuchsreihe

Fur den Gray-Code und den  $\begin{pmatrix} 2 \end{pmatrix}$ -Code sind Codeprurer zu realisieren, d.h. jeweils eine Funktion, die genau dann 1 liefert, wenn das als Argument angebotene Wort ein Codeworter ist. Codeworter ist.

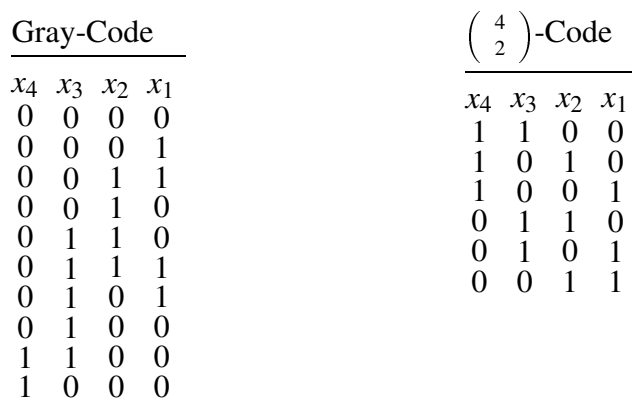

### Funktionstabellen

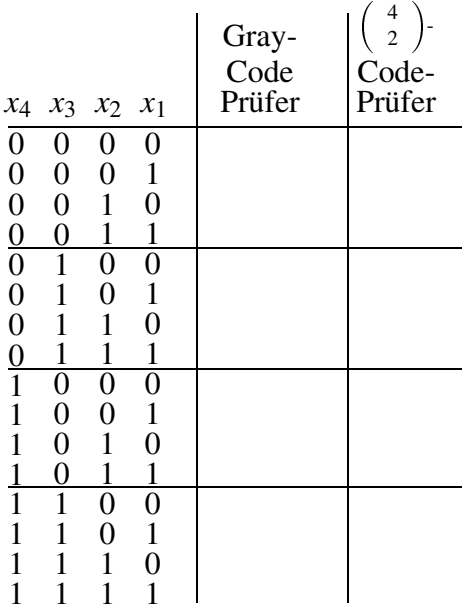

KV-Diagramme

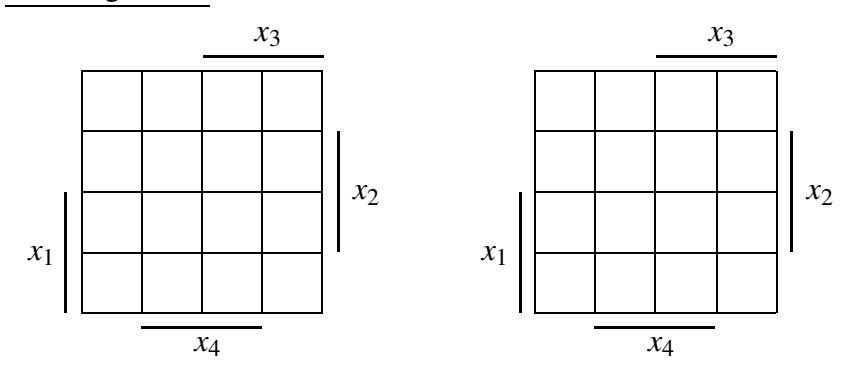

Schaltalgebraische Ausdrücke

Umwandlung in Ausdrücke, die nur die Verknüpfung *NAND* und *NOT* enthalten:

 $\frac{1}{2}$ gen mit zwei Eingangen and *NOT-Elemente enthalt:* 

Versuch 1.1 Aufbau und Test eines Schaltnetzes<br>Bauen Sie den Gray-Code-Prüfer mit NAND-Gattern auf (TTL SN 7400). In dem  $B$ auf den Gehäuse sind vier solcher Gatter enthalten:

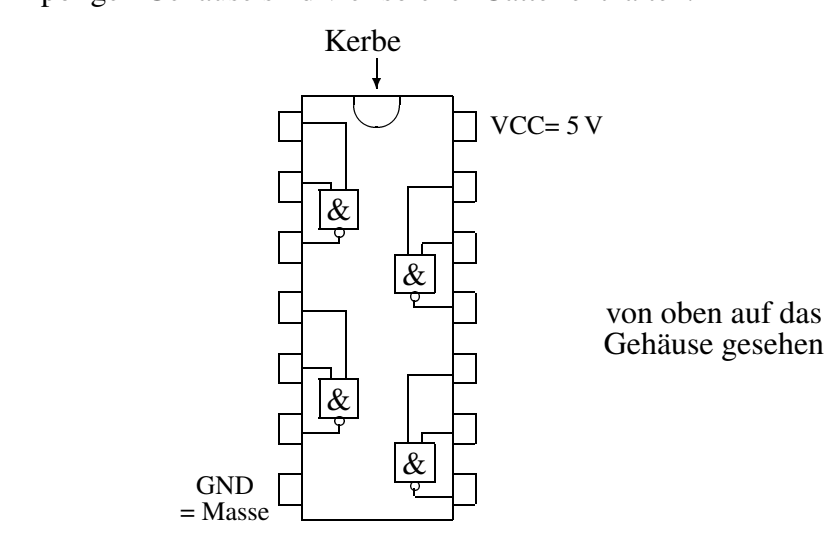

Verbinden Sie die Eingänge des Codeprüfers mit den Digitalquellen Do1 ... Do4 und den Ausgang mit dem Digitaleingang DI1. Falls Sie eine logische 1 gebrauund den Feungung mit dem Digitalengang DI1. Falls Sie eine legestile Digitale.<br>Chen können Sie den Eingang einfach auf 5 V legen. chen, konnen sie den Eingang einfach auf 5 V legen.

Starten Sie jetzt das Programm WINETPS und legen Sie auf Do1...Do4 einen Binärzähler (Menue Digital/ Zähler setzen), der automatisch die benötigten 16 Eingabemuster erzeugt. Gehen Sie dann in das Menue Digital/Ein- und Ausgänge setzen, um Ihren Messeingang zu aktivieren. <sup>1</sup> Im nächsten Schritt muss die Messung durchgeführt werden (Menue Digital/Messung starten). Danach kann men gefung durchgeführt in den gefuhrt meise gefuhrt zur den den den den den die Die Starten von den den den d<br>Einen die Broehnisse als Tabelle oder Grafik ansehen Veroleichen Sie mit den man sich die Ergebnisse als Tabelle oder Grafik ansehen. Vergleichen Sie mit dem<br>Sollwerten!

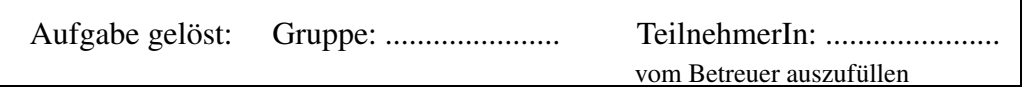

 $1$ In der aktuellen Version des Programms gibt es einen weiteren Menuepunkt **T1-Shortcut**, in dem man nur noch die Zahl der Eingabemuster und die Zahl der Messeingänge angeben muss, dem man nur noch die Zahl dem man nur noch die Zahl der Eingaben muss, die Zahl der Messeingange ungeben muss,<br>Devor man die Messung starten kann bevor man die Messung starten kann.

Versuch 1.2 Funktionsbündel<br>In der Praxis sind sehr häufig mehrere Funktionen derselben Argumente zu realisieren (ein sog. Funktionsbündel). Wir nehmen hierzu als Beispiel einen Binärmultiplizierer mit zwei Zweibit-Operanden  $x_4x_3 \cdot x_2x_1$  (binärkodiert: 0, 1, 2, 3) und dem Dreibit-Produkt  $y_3y_2y_1$  (binärkodiert: 0, 1, 2, 3, 4, 6). Zusätzlich wollen wir noch ein Signal y<sub>4</sub> als Overflow-Flag einführen, das genau dann den Wert 1 hat, wenn sich das Ergebnis der Multiplikation nicht mehr in drei Bit darstellen lässt. In diesem Fall wollen wir weiter annehmen, dass  $y_1, y_2$  und  $y_3$  undefiniert sind, d h beliebige Werte annehmen, können d.h. beliebige Werte annehmen konnen. ¨

## <u>Functions the co</u>

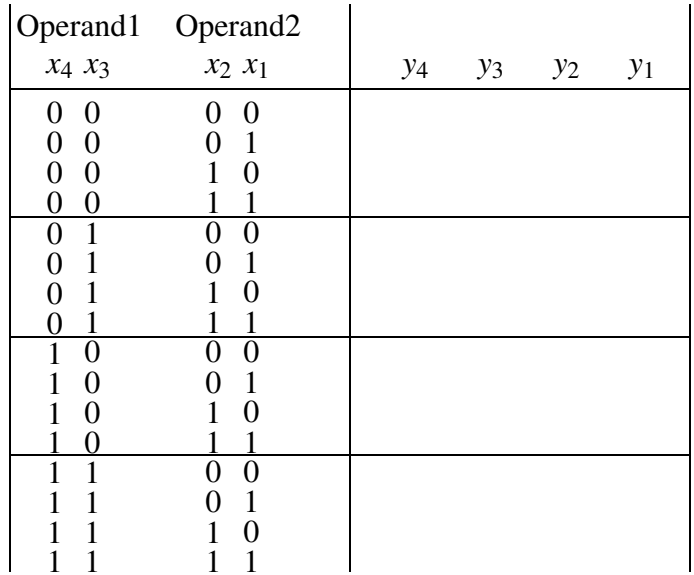

### KV-Diagramme

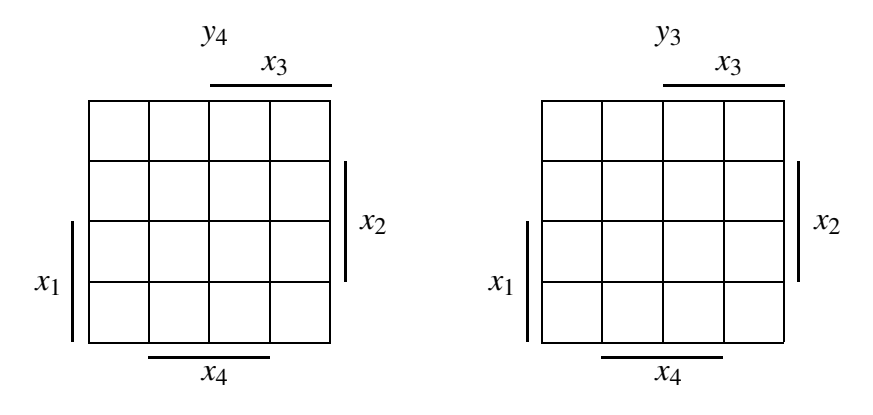

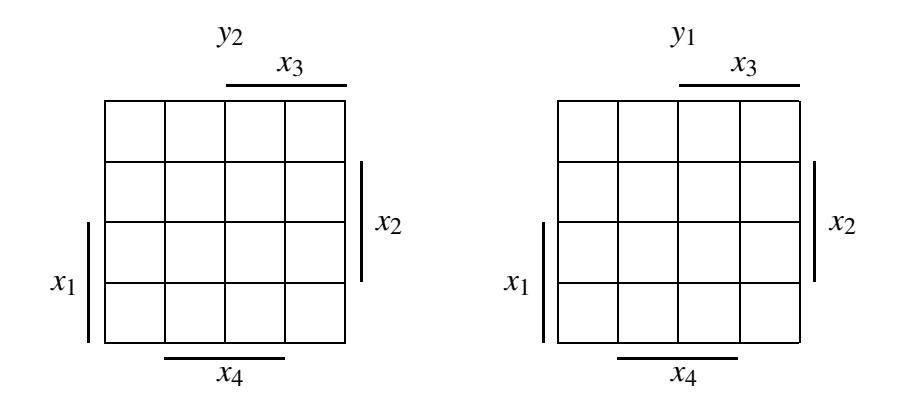

Schaltalgebraische Ausdrücke

 $y_1 =$  $y_2 =$ *y*3

 $y_4 =$ <br>Versuchen Sie dabei die Zahl der Verknüpfungen der vier Ausdrücke insgesamt durch Einführung gemeinsam benutzter Terme, die dann auch nur einmal realisiert  $\frac{d}{d\theta}$  gemeinster Termeinsam behutzter Terme, die dann auch nur einmal realisierte Terme, die dann auch nur einmal realisierte Terme, die dann auch nur einmal realisierte Terme, die dann auch nur einmal realisierte T zu werden brauchen, zu verringern .

Bauen Sie den Binärmultiplizierer auf und prüfen Sie dessen Funktion mit Hilfe sämtlicher Eingabebitmuster. Verwenden Sie den schon besprochenen TTL-Baustein SN 7400 (4-fach NAND) und den SN 7408 (4-fach AND mit gleicher  $\sum_{n=1}^{\infty}$  Pinbelegung wie SN 7400)  $P = \text{max} \{P \}$  wie  $S = \{P \}$ 

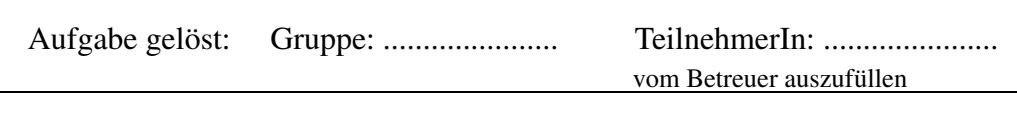

Versuch 1.3 Gray-Code - Dual-Code Umwandler<br>Der Gray-Code hat die für manche technische Anwendungen günstige Eigenschaft, dass sich beim Übergang von einem Codewort zum nächsten immer genau ein Bit ändert. Dafür ist er aber für arithmetische Operationen weit weniger geeignet als der normale Dual-Code. Will man also Berechnungen durchführen, ist es sinnvoll, je ein Schaltnetz für die Umwandlung vom Gray-Code in den Dual-Code bzw. vom Dual-Code in den Gray-Code zur Verfügung zu haben. Solche Schaltungen wollen wir nun entwerfen: Schaltungen wollen wir nun entwerfen:

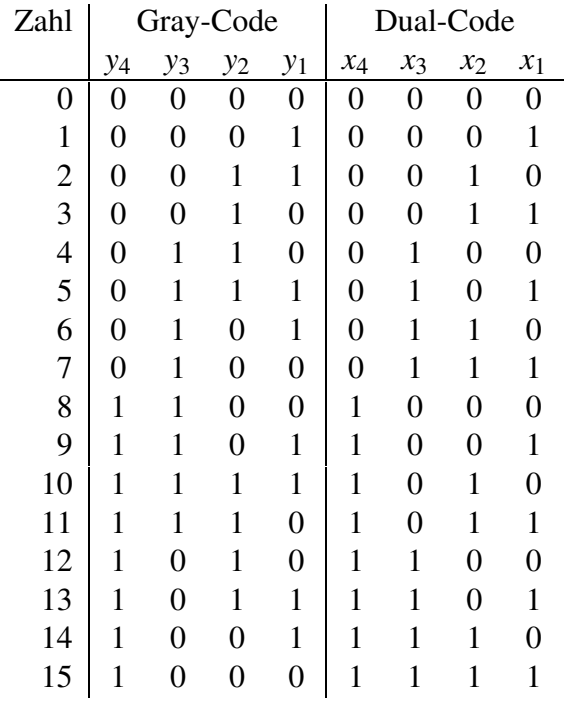

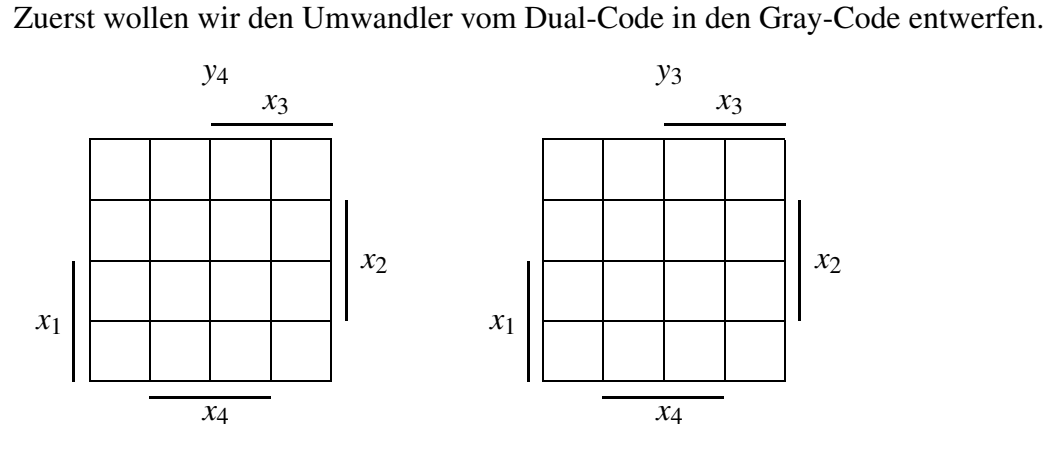

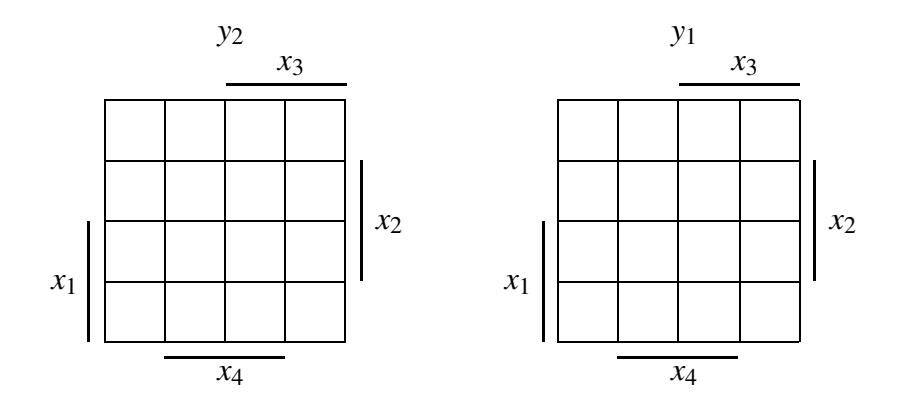

Schaltalgebraische Ausdrücke

 $y_1 =$ *y*2 *y*3

 $y_4 =$ <br>Für  $y_1, y_2$  und  $y_3$  sollten sie ähnlich aufgebaute Terme erhalten. Welcher logischen rum *y1 y2 und y3 sollten sie alminen ungebaute Terme erhalten. Welcher logischen*<br>Funktion entsprechen sie? Werfen Sie notfalls einen Blick in die Formelsammlung  $\frac{1}{5}$  am Ende des Rogens am Ende des Bogens.

Bauen Sie jetzt diese Schaltung auf und testen Sie sie. Entwerfen Sie nun den Gray-Code-Dual-Code Umwandler. Das geht hier am einfachsten ohne KV-Diagramme durch direkte Umrechnung.

> $x_1 =$  $x_2 =$  $x_3 =$ *x*4

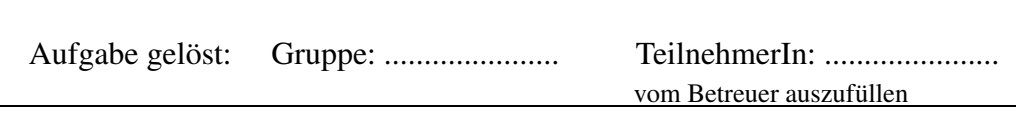

Versuch 1.4 Eine Addiererschaltung<br>In den Versuchen 1.1 - 1.3 hatten wir die Schaltungen mit realen Bauteilen aufgebaut. Für die Versuche 1.4 und 1.5 wollen wir einen anderen Weg gehen und sie nur noch simulieren. Dazu benutzen wir den im ehemaligen AB TECH (jetzt sie nur noch simuliteren. Dazu benutzen wir den im ehemaligen ein die vor den den im einer den den den den im<br>TAMS) des Eachbereichs entwickelten frei verfügbaren Simulator HADES  $T$ 

Entwerfen Sie zuerst eine Schaltung, die abhängig von einem Signal AS zwei vier Bit breite Binärzahlen (in Zweierkomplementdarstellung)  $A = a_4 a_3 a_2 a_1$  und  $B = b_4b_3b_2b_1$  addiert (AS= 0) bzw. subtrahiert (AS= 1). Das Ergebnis ist eine vier  $B$ <sup>44</sup> $B$ <sup>2</sup> $B$ <sup>1</sup>  $\alpha$ <sup>6</sup>  $\alpha$ <sup>6</sup>  $\alpha$ <sup>6</sup>  $\alpha$ <sup>6</sup>  $\alpha$ <sup>6</sup>  $\alpha$ <sup>6</sup>  $\alpha$ <sup>6</sup>  $\alpha$ <sup>6</sup>  $\alpha$ <sup>6</sup>  $\alpha$ <sup>6</sup> $\alpha$ <sup>6</sup> $\alpha$  $\mathcal{L}$  bit breite Zahl  $S = 3433231$  und ein Obertrag (Carry).

Wenn man über diese Aufgabe etwas nachdenkt, lässt sich die ganze Schaltung recht einfach realisieren, indem man vor den einen Vier-Bit-Eingang des Addierers etwas Logik (vier Gatter) schaltet. Wer eine kompliziertere Lösung vorzieht, kann natürlich auch diese aufbauen.

Skizzieren Sie hier Ihre Schaltung:

## Hinweise zur praktischen Durchfuhrung: ¨

Um Ihre Schaltung zu simulieren, starten Sie zunächst den Simulator durch Klicken auf das Icon **Runhades**. Es erscheint ein Fenster mit einer Zeichenfläche. Als erstes holen wir uns einen Vier-Bit-Addierer. Gehen Sie mit Maus auf diese Fläche und drücken Sie die rechte Maustaste. Es erscheint ein Popup-Menue. Wählen Sie Create - RTL - adder aus. In der Zeichenfläche erscheint dann ein Wahlen die Sie Create - RTL - adder aus. In der Zeichenflache Sie Chenflache über dem Ein

Symbol mit 14 Anschlüssen. Sollten diese keine Namen tragen, gehen Sie in das Menue Display und klicken Sie port labels an. Das Symbol lässt sich verschieben, indem man es mit der rechten Mausttaste anklickt und dann aus dem Popup-Menue move auswählt. A4-A1 und B4-B1 sind bei diesem Bauteil zu addierenden Vier-Bit-Zahlen, CIN der Übertrag aus einer möglichen vorhergehenden Addierstufe, S4-S1 das Ergebnis und COUT der Übertrag aus der Addition, der in eine mögliche nachfolgende Stufe weitergegeben werden kann. mogliche inachtigende Stufe weitergegeben werden kann.

Als Eingänge für unsere Schaltung nehmen wir hier zwei Hex-switches aus dem Popup-Menue create - I/O, die jeweils vier Bit breite Zahlen liefern. Plazieren Sie die Symbole geeignet, aber vergessen Sie nicht, noch etwas Platz für die Logik zu lassen, die Sie außerdem noch brauchen. Für den Eingang AS kann man ein Ipin aus dem Popup-Menue create - I/O nehmen, für die Ausgänge S ein Hex-Display und für COUT einen Opin oder eine LED.  $\frac{1}{\sqrt{2}}$ und  $\frac{1}{\sqrt{2}}$  countries of  $\frac{1}{\sqrt{2}}$ 

Um jetzt z.B. den Ausgang COUT des Addierers mit dem Opin zu verdrahten, klickt man erst auf den roten Punkt bei COUT und dann auf den roten Punkt beim Opin. Man beachte dabei, dass sich eine Verbindung auch aus einzelnen beim Opin. Man begründet dass sich damit man einen übersichtlicheren Leitungssegmenten zusammensetzen uber, warde man einen ubersichtlicheren Zeitungs-<br>verlauf erhält

Vervollständigen Sie jetzt ihre Schaltung. Die Logik-Gatter findet man dabei unter create - gates. create - gates.

Zu Testen der Schaltung klicken Sie nacheinander ganz unten im Fenster auf den<br>Doppelpfeil nach links und den Doppelpfeil nach rechts. Nachdem Sie für AS durch Klicken auf den Ipin einen gültigen Wert eingestellt haben (grau - 0, rot - 1), sollte keine der Leitungen mehr hellblau (undefiniert) sein und das Display  $\frac{1}{2}$ , sollte keine der Leitungen mehr hellblau (under Display das Display der Leitungen und das Display das Display das Display der Display der Leitungen und das Display der Display der Display der Display der Displa einen Wert anzeigen. Testen Sie jetzt Ihre Schaltung.

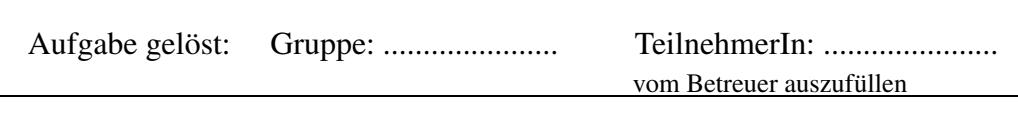

### Versuch 1.5 Ein Addierer für zwei BCD-Ziffern

Es ist nicht immer günstig, die Zahlen, mit denen man arbeitet, im Dualsystem darzustellen. So kann man z.B. eine Dezimalzahl auch ziffernweise codieren. Man spricht dann von einem BCD-Code (Binary coded decimal). Üblich, aber nicht unbedingt notwendig, ist es, für die einzelnen Ziffern einfach die normale Darstelbedingt notwendig, is einzigendig, sowie die einzelnen die einzelnen die einzelnen die normale Darstellung ein<br>Inng als Dualzahl zu wählen Die Zahl 150 hätte also z. B. die BCD-Darstellung lung als Dualzahl zu wahlen. ¨ Die Zahl 159 hatte ¨ also z.B. die BCD-Darstellung

$$
\underbrace{0001}_{1} \underbrace{0101}_{5} \underbrace{1001}_{9}
$$

Zur Unterscheidung von positiven und negativen Zahlen könnte man mit einem zusätzlichen Vorzeichenbit arbeiten. Im folgenden wollen wir aber nur positive Zahlen betrachten. Wenn man mit BCD-Zahlen rechnen will, stößt man auf gewisse Probleme. Wir wollen hier nun eine Schaltung entwerfen, die zwei Ziffern im BCD-Code addiert. Ein vollständiger Addierer für mehrere Stellen ließe sich im BCD-Code addiert. Ein vollstandiger einderer ein mehrere Stellen liede sich.<br>dann analog zur Verschaltung mehrerer Dual-Volladdierern aufhauen dann analog zur Verschaltung mehrerer Dual-Volladdierern aufbauen.

Wenn man zwei BCD-Ziffern  $A = a_4a_3a_2a_1$  und  $B = b_4b_3b_2b_1$  addieren will, könnte man

ein vollständiges Schaltnetz mit neun Eingängen A, B und dem Übertrag aus der vorhergehenden Stufe und fünf Ausgängen, der Summe von A und aus der vormegenenden Stufe und funf einer eingungen, der Summe von Frank.<br>B sowie dem Übertrag aus der Addition entwerfen B sowie dem Obertrag aus der Addition, entwerfen

zahlen zurückführen und das Ergebnis später geeignet korrigieren zahlen zuruckf ¨ uhren ¨ und das Ergebnis spater ¨ geeignet korrigieren.

Wir wollen hier den zweiten Weg gehen. Die Addition der BCD-Ziffern A und B lässt sich offenbar leicht mit Hilfe des aus der letzten Aufgabe bekannten Addierers (natürlich hier ohne die Logik zur Subtraktion) durchführen. Man erhält dann ein Ergebnis  $S = s_4 s_3 s_2 s_1$  und den Übertrag  $C_{\text{out}}$ . Diese Addition führt aber nicht in jedem Fall wieder auf eine gültige BCD-Ziffer S  $(z.B. 0101 + 0101 = 1010)$ oder sie liefert eine falsche BCD-Ziffer S (z.B.  $1001 + 1000 = 0001$ ). In beiden Fällen müssen also Korrekturmaßnahmen durchgeführt werden. Weiter muss dann Fallen inneben also Freedenmalmenhalmen durchgefuhrt werden. Weiter muss dann.<br>ein RCD-LÜbertrag II auf die nächste Dezimalstelle generiert werden. ein BCD-Obertrag <sup>o</sup> auf die nachste Dezimalstelle generiert werden.

a) Bestimmen Sie *U* als logische Funktion von *C*out und *S*. Beachten Sie dabei, dass es eine  $\mathcal{B}$ itekombinationen gibt $\mathcal{B}$ 

Tragen Sie hier die Funktion, die Sie gefunden haben, ein:

 $U=$ *U*=

richtige Fraehnis? richtige Ergebnis?

 $\sum_{\mu}$ Ubertrag U mit HADES und testen Sie ihn noch einmal fur verseinedene Werte<br>von 4 und R

Achtung: Verwenden Sie hier und im Teil b) für die Ein- und Ausgänge der Schal-<br>tung nur IPINs und OPINs und geben Sie ihnen aussagekräftige Namen (mit der rechten Maustaste auf das Symbol klicken und dann Edit wählen). Auch den Einrechten Maustaste auf das Symbol klienten und dann Eute wahlen). I dern den Ein-<br>gang Cin des Addierers sollten Sie auf einen IPIN legen  $e^{i\theta}$  des Addierers sollten Sie auf einen IPIN legen.

Es bleibt das Problem der Korrektur des Ergebnisses *S*. Offenbar ist eine Korrektur nur im Fall  $U = 1$  notwendig. In diesem Fall müsste man  $10_{10} = 1010_2$  von *S* subtrahieren, um die richtige Ziffer zu erhalten. Diese Subtraktion lässt sich aber auf eine Addition zurückführen und mit einem weiteren Addierers durchführen. …<br>Welche Zahl muss man nämlich zu Saddieren um auf das richtige Ergebnis zu Welche Zahl muss man namlich ¨ zu *S* addieren, um auf das richtige Ergebnis zu

....................

Skizzieren Sie hier Ihre Schaltung:

b) Erweitern Sie ihre HADES-Schaltung aus Teil a) einsprechend, so dass sie fur jedes *A* und *B* das richtige Ergebnis und den richtigen Ubertrag ¨ *U* liefert.

c) Wir haben jetzt eine Schaltung, mit der sich zwei BCD-Ziffern addieren lassen. wenn man mit großeren ≡aanden arbeiten mochte, under dieses Teilergebnis<br>90erhutzen

Speichern Sie dazu zuerst Ihr Design ab. Gehen Sie dann in das HADES-Menue Edit und wählen Sie den Punkt Create Symbol aus. Dadurch wird ein rechteckiges Editor of the Create of the Create<sub>r</sub> and the Creater of the Creater of the Creater of Creater **Systems** Symbol argument das sich in andere Schaltungen einhauen lässt  $S_{\sigma}$ 

Dies wollen wir jetzt tun und eine Schaltung entwerfen, mit der sich zweistellige BCD-Zahlen addieren lassen. Öffnen Sie eine neue Schaltung. Mit rechte Maustaste -> create -> Create subdesign -> Name des gerade abgespeicherten De*signs*<sup>2</sup> lässt sich jetzt das gerade erzeugte Symbol in die Schaltung einbauen. Da wir mit zweistelligen Zahlen arbeiten wollen, brauchen wir zwei solcher BCD-Addierer. Als Eingänge können Sie hier HEX-Switches nehmen, als Ausgänge HEX-Displays. Ansonsten brauchen Sie nur noch einen IPIN für das Cin des einen Addierers und einen OPIN für das Cout des anderen. Addierers und einen OPIN fur¨ das Cout des anderen.

Verdrahten Sie ihre Schaltung und testen Sie sie!

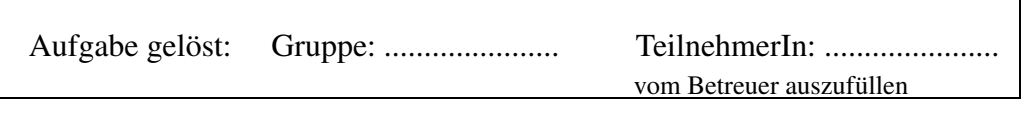

<sup>&</sup>lt;sup>2</sup>Wählen Sie dazu nicht die Datei mit der Extension .sym, sondern die mit der Extension .hds.

### Nützliche Formeln

### Übliche logische Funktionen

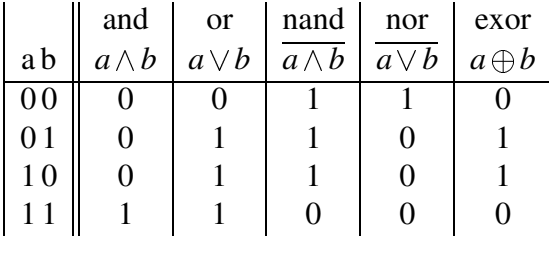

### Regeln von de Morgan

$$
\begin{array}{rcl}\n\overline{a}\wedge\overline{b} & = & \overline{a\vee b} \\
a\wedge b & = & \overline{\overline{a}\vee\overline{b}} \\
\overline{a}\vee\overline{b} & = & \overline{a\wedge b} \\
a\vee b & = & \overline{\overline{a}\wedge\overline{b}}\n\end{array}
$$

Weitere Formeln

$$
\begin{array}{rcl}\n\overline{a} & = & \overline{a \wedge a} \\
& = & \overline{a \wedge 1} \\
& = & a \oplus 1\n\end{array}
$$

$$
a \oplus b = \overline{a}b \vee a\overline{b}
$$
  

$$
a \oplus x = b \Rightarrow x = a \oplus b
$$